$\mathcal{O}$  топдз

ОКП 42 1390

# EAL

# "ТОПАЗ-106К2-2 НБ/15" БЛОК УПРАВЛЕНИЯ

# Руководство по эксплуатации ДСМК.408844.006-06 РЭ

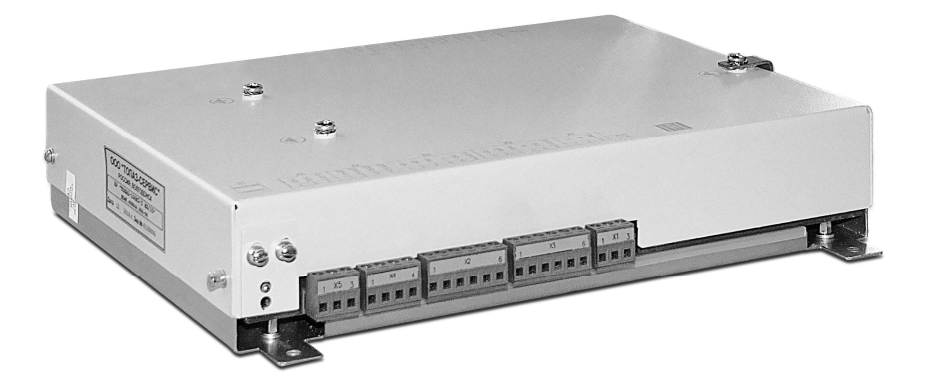

Файл: ДСМК.408844.006-06 РЭ v103(530) [2].DOC Изменен: 15.12.16 Отпечатан: 15.03.17

Сокращения, используемые в данном документе:

- БУ блок управления;
- ДПН датчик предельного наполнения цистерны;
- ДРТ датчик расхода топлива;
- ИУ измерительная установка;
- КБР клапан большого расхода или клапан снижения (КС);
- КМР клапан малого расхода или клапан отсечной (КО);
- КУ контроллер управления "Топаз-103МК1 НБ";
- МП магнитный пускатель насосного агрегата;
- ПДУ пульт дистанционного управления "Топаз-103М1 НБ";
- ПК персональный компьютер;
- ПО программное обеспечение;
- СУ система управления;
- УЗА устройство заземления автоцистерны.

#### ООО "Топаз-сервис"

ул. 7-я Заводская, 60, г. Волгодонск, Ростовская область, Россия, 347360 тел./факс: (8639) 27-75-75 - многоканальный Email: info@topazelectro.ru Интернет: http://topazelectro.ru

## Содержание

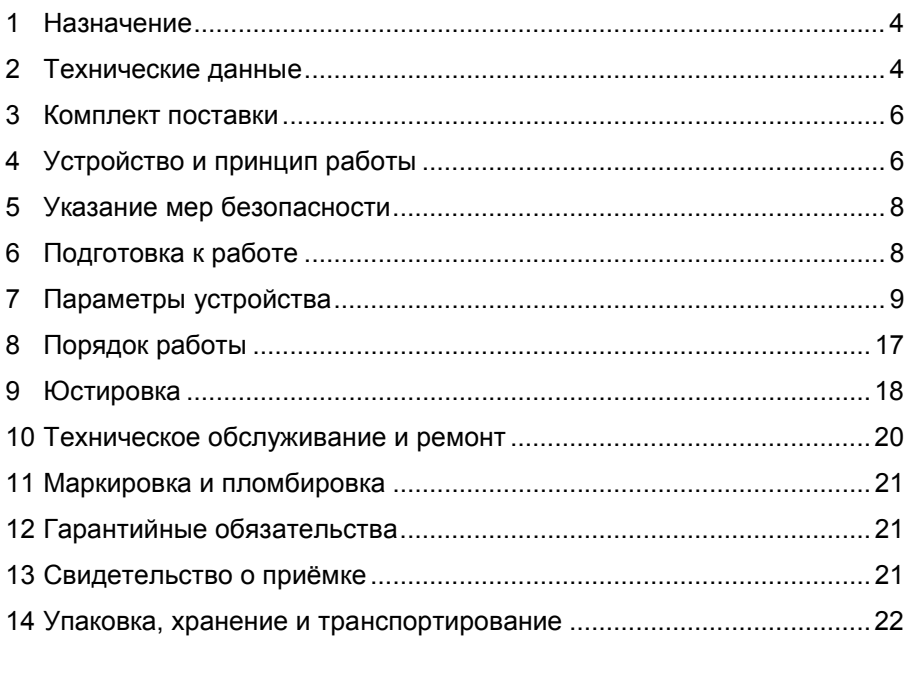

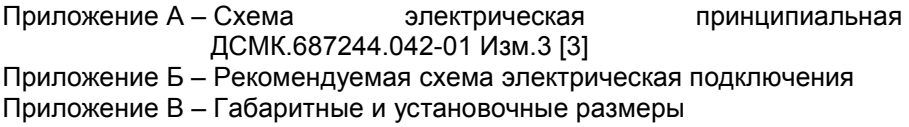

Настоящее руководство, объединенное с паспортом, предназначено для изучения блока управления "Топаз-106К2-2 НБ/15" (далее устройство, БУ), обеспечивающего управление измерительными установками, с целью обеспечения правильности его применения и является документом, удостоверяющим гарантированные предприятиемизготовителем основные параметры и технические характеристики.

#### $\blacktriangleleft$ Назначение

1.1 БУ предназначен для управления двумя измерительными установками, каждая из которых оснащена насосным агрегатом, КМР, КБР, УЗА, ДРТ с дискретностью выходного сигнала 1 л на импульс, постом кнопочным управления "КУ-92". Также к БУ могут подключаться два ДПН, входящие в состав стояков налива, и индикаторные табло (далее - табло) - отсчетные устройства "Топаз-106Т5Д" (IP54, не имеет взрывозащиты) или "Топаз-106К1Е" (IP64, взрывозащита вида "2ExellT3 X").

1.2 Блок обеспечивает по командам СУ управление наливом одновременно с двух стояков налива, подсчет и отображение на табло количества выданного топлива, передачу этой информации на СУ.

1.3 В качестве СУ может быть использован ПДУ или ПК совместно с КУ. При управлении от ПК на нем должно быть установлено ПО "Топаз-нефтебаза".

1.4 Обмен информацией между СУ и БУ осуществляется по интерфейсу RS-485 с использованием "Протокола "2-Н" для обмена данными между системой управления и измерительной установкой - версия 1.7, ООО "Топаз-электро", г. Волгодонск, 2008 г.".

1.5 Устройство предназначено для эксплуатации при температуре окружающего воздуха от минус 40 до плюс 50 °С и относительной влажности воздуха от 30 до 100 % при 25 °С вне взрывоопасных зон в соответствии с "Правилами устройства электроустановок". Корпус устройства негерметичный, обеспечивает защиту от проникновения внешних твердых предметов диаметром более 12.5 мм.

1.6 Условное обозначение устройства при его заказе и в документации другой продукции состоит из наименования и обозначения конструкторской документации. Пример записи обозначения устройства: Блок управления "Топаз-106К2-2 НБ/15" ДСМК.408844.006-06.

#### Технические данные  $\mathbf{2}$

2.1 Основные параметры и характеристики устройства приведены в таблице 1.

Таблица 1

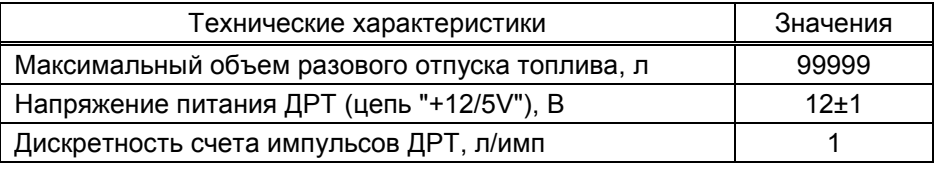

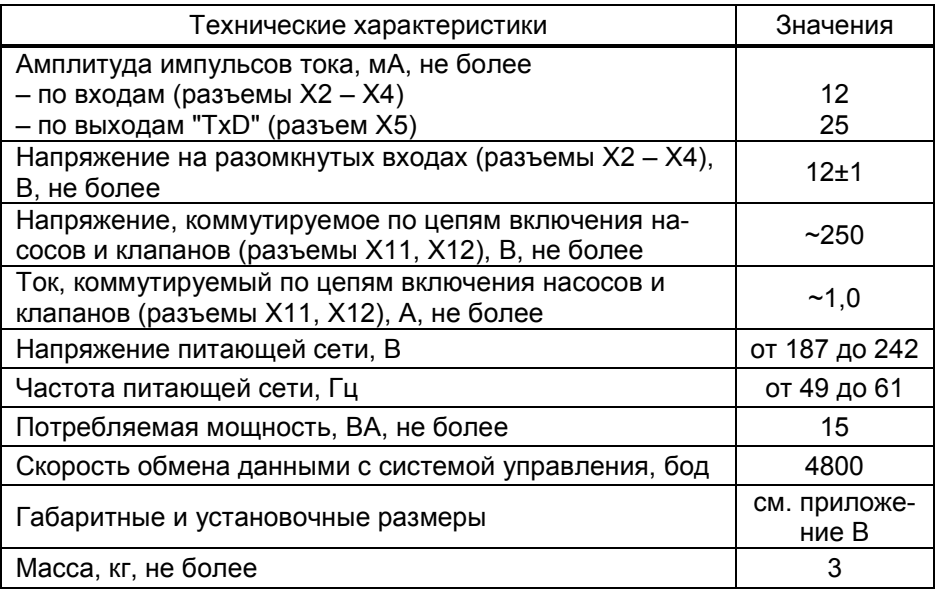

2.2 Устройство обеспечивает

− отпуск заданной дозы топлива в литрах;

− отпуск топлива без указания величины дозы – режим "Полный бак";

− подсчет и выдачу системе управления информации о количестве отпущенного топлива;

− возможность проведения электронной юстировки с автоматическим расчетом юстировочного коэффициента;

− измерение производительности отпуска топлива в диапазоне от 0 до 9999 м3/ч;

− управление исполнительными механизмами: МП, КМР и КБР;

− отключение МП при отсутствии импульсов от ДРТ в течение заданного времени;

− выдачу системе управления:

а) информации готовности к наливу, о разрешении налива и о включении (отключении) КБР;

б) информации о производительности отпуска;

в) информации о состоянии ДПН, УЗА, МП;

г) служебной информации;

− отображение на табло:

а) информации о готовности к отпуску топлива с указанием заданного количества, либо символов режима "до полного бака";

б) отображение информации о разовом отпуске топлива;

в) служебной информации;

г) кодов возникающих ошибок;

− настройку параметров работы БУ с помощью СУ;

− сохранение параметров, результатов отпуска и суммарных счетчиков после отключения электропитания в течение неограниченного времени;

- − режим тестовой проверки индикации табло;
- − регистрацию количества обновлений программы.
- 2.3 Полный средний срок службы 12 лет.

2.4 Полный средний срок сохраняемости 3 года.

Примечание – Предприятие-изготовитель оставляет за собой право изменения конструкции и технических характеристик устройства в сторону их улучшения.

#### 3 Комплект поставки

Комплект поставки содержит:

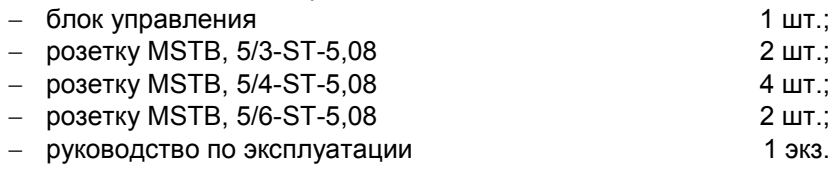

### 4 Устройство и принцип работы

4.1 Устройство выполнено на печатной плате, размещенной в металлическом корпусе. Схема электрическая принципиальная устройства приведена в приложении А.

4.2 На плате расположены:

− управляющий микропроцессор DD2;

− драйвер DA6 интерфейса RS-485 обмена данными с системой управления и обслуживающие его цепи;

− оптроны VU17, VU18, VU25, обеспечивающие гальваническую развязку между драйвером интерфейса DA6 и управляющим микропроцессором DD2;

− оптроны VU10, VU11, обеспечивающие гальваническую развязку между табло и управляющим микропроцессором DD2;

− входные цепи, выполненные на оптронах VU1 – VU8, VU12 – VU15. Обеспечивают передачу на входы микропроцессора DD2 гальванически развязанных сигналов от ДРТ, УЗА, обратной связи по МП, кнопок "Пуск/Стоп";

− выходные цепи, выполненные на реле К5 – К8, управление которыми осуществляется по сигналам от микропроцессора через драйвер DA5. Обеспечивают передачу сигналов управления МП (цепи "МП1, КО1", "МП2, КО2"), КМР (цепи "МП1, КО1", "МП2, КО2"), КБР (цепи "КС1", "КС2");

− источники гальванически развязанных напряжений питания:

а) цепь"VCC1" (+5 В) – на микросхеме стабилизатора DA1 для питания драйвера интерфейса RS-485;

б) цепь"+12/5V" (+12 В) – на микросхеме импульсного стабилизатора DA3 для питания ДРТ и входных цепей БУ;

в) цепи "VСС" и "VСС2" (+5 В) – на микросхеме импульсного стабилизатора DA2 для питания микропроцессора и обслуживающих его цепей, электромагнитных реле выходных цепей, табло;

− вспомогательная схема контроля напряжения питания устройства на микросхеме DA11;

− конденсатор большой емкости (ионистор) C23;

− варисторы R71 – R74 гашения пиковых выбросов напряжения;

− разъемы для подключения к СУ (Х1), входных (Х2 – Х4) и выходных (Х11,Х12) цепей, устройства индикации (Х5), сети 220 В (Х7), а также разъем внутрисхемного программирования Х6;

− сетевой выключатель S2;

− тумблер S1, при установке которого в положение "Настройка" разрешается, а при установке в положение "Работа" запрещается изменение параметров устройства с помощью СУ. После окончания пуско-наладочных работ тумблер S1 должен быть установлен в положение "Работа" и опломбирован.

− двойной светодиод HL1 индикации передачи данных по интерфейсу RS-485;

− светодиод HL2 индикации включения устройства;

− штыревые контакты контрольных точек PFI, PFO, GND, 0(-12/5V).

4.3 Канал связи с системой управления выполнен на драйвере интерфейса RS-485 (DA6). Драйвер имеет квазисогласующую RC-нагрузку (R1 – R3, R12, R21, C1, C2), устанавливающую линию в состояние "1" и защищающую от помех. Передача по интерфейсу осуществляется управлением микросхемой DA6 по цепям "TXD", "DE".

4.4 Зелёный светодиод HL1:1 индицирует приём устройством информации от СУ. Красный светодиод HL1:2 индицирует передачу информации от устройства к СУ. Мигание обоих светодиодов указывает на штатный обмен информацией между устройством и СУ. Постоянное свечение (отсутствие свечения) одного или обоих светодиодов указывают на неисправность какого-либо элемента канала связи.

4.5 Питание микропроцессора обеспечивает схема на импульсном высокостабильном стабилизаторе DA2. На вход микросхемы от диодного моста VD5 поступает выпрямленное напряжение 24 В. С выхода микросхемы импульсное напряжение с частотой около 100 кГц поступает на выходной фильтр (L1, С21, С22), который преобразует импульсное напряжение в постоянное. Величина этого напряжения по обратной связи контролируется микросхемой. Обратная связь выполнена на резистивном делителе R64, R65, и управляет длительностью импульсов на выходе микросхемы.

4.6 По этому же принципу построена схема стабилизации напряжения "+12/5V". Перемычка подключает/отключает дополнительный резистор R87 в цепи обратной связи микросхемы DA3, чем позволяет выбирать напряжение питания ДР. При отключенном резисторе выходное напряжение составляет 12 В, а при подключенном – 5 В.

4.7 Ионистор С23 заряжается через диод VD10. При пропадании питающего напряжения этот диод препятствует разряду ионистора через цепь "VСС2". Ионистор используется как временный источник питания микропроцессора при отключении сетевого питания для записи сохраняемых данных в энергонезависимую память.

4.8 При уменьшении напряжения сети до 140 – 150 В напряжение в цепи "PFI" падает ниже порогового уровня 1,25 В, что является для процессора командой на переход в режим "парковки", т.е. записи необходимой информации в энергонезависимую память и прерывания работы устройства. При повышении напряжения сети до рабочего значения происходит обратный процесс – чтение сохраненной информации и возобновление работы устройства.

4.9 Микросхема драйвера DA5 выходных цепей представляет собой набор транзисторных ключей, собранных по схеме Дарлингтона. Катушки реле включены в коллекторные цепи транзисторов. При подаче напряжения на вход ключа реле срабатывают, и контакты замыкаются.

#### 5 Указание мер безопасности

5.1 К устройству подводится напряжение 220 В переменного тока. Поэтому запрещается производить любые монтажные работы при включённом напряжении питания.

5.2 При монтаже, эксплуатации, обслуживании и ремонте устройства необходимо соблюдать "Правила устройства электроустановок" (ПУЭ), "Правила эксплуатации электроустановок" (ПЭЭ) и "Межотраслевые правила по охране труда (Правила безопасности) при эксплуатации электроустановок (ПОТ РМ-016-2001)". К работе с устройством допускаются лица, имеющие допуск не ниже 3 группы по ПЭЭ и ПОТ РМ-016-2001 для установок до 1000 В и ознакомленные с настоящим руководством.

5.3 Корпус устройства должен заземляться в соответствии с требованиями ГОСТ 12.2.007.0-75. Заземляющие проводники должны подключаться к винту заземления, расположенному на стенке корпуса.

#### 6 Подготовка к работе

6.1 На месте эксплуатации устройство крепится через отверстия, выполненные в пластине, закрепленной в нижней части корпуса (см. приложение В).

6.2 Подключение устройства следует производить в соответствии с документацией на измерительную установку. Рекомендуемая схема электрическая подключения приведена в приложении Б.

6.3 Настройка устройства заключается в задании при помощи СУ значений параметрам, указанным в таблице 3. Методики настройки изложены в руководствах по эксплуатации соответствующих СУ.

8

6.4 Перед началом настройки (юстировки) необходимо установить переключатель S1 в положение "Настройка", т.к. в положении "Работа" возможность изменения значений параметров устройства и выполнение операций юстировки блокируется.

6.5 При вводе устройства в эксплуатацию, после монтажа и настройки, его необходимо проверить согласно разделу 10 и сделать запись о вводе в эксплуатацию в журнале эксплуатации.

#### 7 Параметры устройства

7.1 Используемые термины

Рукав (или канал управления, гидроветвь) – совокупность аппаратных и программных средств устройства, обеспечивающих управление отпуском топлива с одной измерительной установки через один стояк налива. Определяет взаимосвязь измерительных установок и стояков налива. БУ имеет два рукава, которые позволяют с двух измерительных установок отпускать топливо через два стояка налива.

Номер рукава – порядковый номер рукава в пределах одного БУ. При настройке параметров не изменяется.

Режим работы рукава – определяет, на какой стояк налива работает рукав, или отключает его. Если рукава имеют одинаковый режим работы, то по ним невозможен одновременный налив. Возможные значения:

− 1-я сторона ("1ст") – рукав работает на первый стояк налива;

− 2-я сторона ("2ст") – рукав работает на второй стояк налива;

− отключен – рукав выключен, не отвечает на запросы СУ и не может использоваться для отпуска топлива. Вывод рукава из этого режима производится по команде задания сетевого адреса и режима работы.

ID-номер – идентификационный номер. Присваивается устройству при изготовлении. Для всех выпускаемых устройств они индивидуальны и при настройке параметров не изменяются. Используются только для присвоения сетевых адресов рукавам.

ID-номером первого рукава является ID-номер устройства, обозначается числом, оканчивающимся на цифру "1", ID-номер второго рукава оканчивается цифрой "2".

Сетевой адрес (далее адрес) – сквозной номер рукава в пределах нефтебазы, по которому СУ устанавливает связь с БУ и производит управление наливом. Совпадает со сквозной нумерацией на нефтебазе. Недопустимо наличие одинаковых сетевых адресов как в пределах одной СУ, так и в пределах одного БУ.

7.2 Настройка параметров устройства

Настройка параметров БУ может производиться с ПДУ, КУ или ПК с использованием программы "Настройка Топаз-106К1Е" (далее – программа). Порядок настройки параметров блока при помощи ПДУ или КУ описан в руководствах по эксплуатации этих устройств.

7.2.1 Для настройки параметров устройства с ПК через программу необходимо выполнить подготовительные действия:

а) установить тумблер S1 в положение "Настройка";

б) подключить блок к ПК через устройство согласования линий связи, основанных на базе интерфейсов RS-485 и RS-232;

в) запустить программу (Nastr106K1E.exe);

г) в появившемся окне выбрать номер СОМ-порта, к которому подключен БУ, нажать кнопку "Открыть" (рисунок 1).

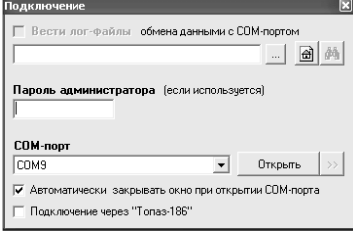

#### Рисунок 1

7.2.2 На вкладке "Общая информация" производится настройка сетевых адресов и режимов работы рукавов блока по их ID-номерам (рисунок 2).

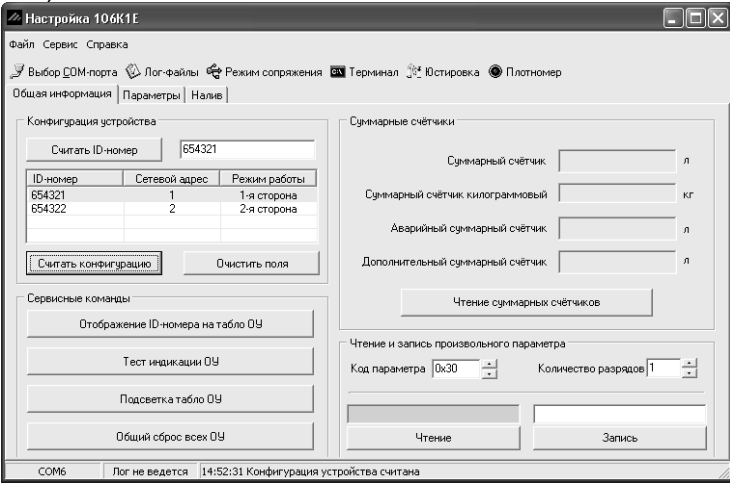

#### Рисунок 2

Для настройки необходимо считать из устройства ID-номер кнопкой "Считать ID-номер", в соответствующем поле отобразится считанное значение. Считывание возможно только если к ПК подключено одно запитанное устройство. Для считывания сетевого адреса и режима работы рукавов необходимо нажать кнопку "Считать конфигурацию".

При необходимости сетевой адрес и режим работы любого рукава можно изменить и записать новые значения. Для этого двойным щелчком левой кнопки по строке, отображающей конфигурацию этого рукава (рисунок 2). В появившемся окне "Параметры поста" производится настройка (рисунок 3).

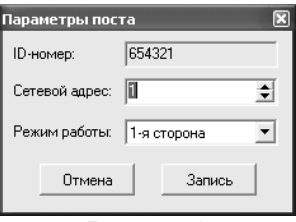

#### Рисунок 3

Далее необходимо перейти на вкладку "Параметры" для считывания и настройки параметров устройства.

7.2.3 На вкладке "Параметры" (рисунок 4) можно просмотреть и при необходимости изменить значения параметров блока.

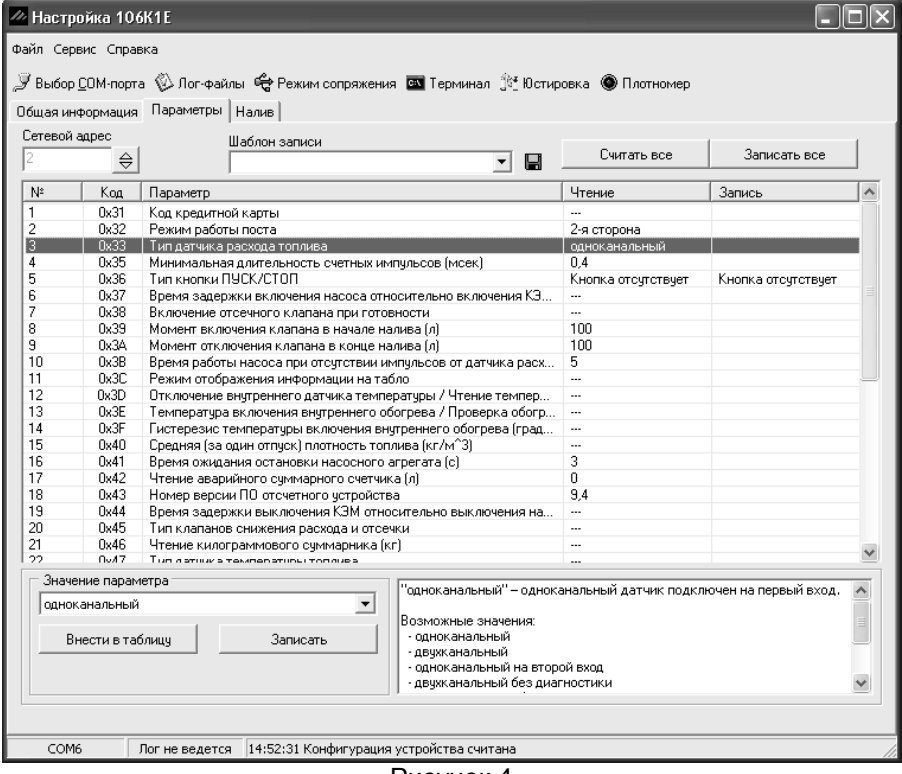

Рисунок 4

Примечание – Программа универсальна и предназначена для различных типов устройств, поэтому некоторые параметры из общего списка могут не поддерживаться каким-то конкретным типом устройства.

Настройка параметров производится по сетевому адресу для каждого рукава отдельно. Сетевой адрес настраиваемого рукава устанавливается в поле "Сетевой адрес" после нажатия кнопки  $\bigoplus$  в верхней части окна программы.

Чтение значений параметров производится двойным щелчком левой кнопки мыши в поле "Чтение" выбранного параметра. С помощью кнопки "Считать все" одновременно считываются значения всех параметров рукава, поддерживаемых БУ.

Для изменения значения параметра необходимо с помощью мыши выбрать в таблице интересующий параметр, в поле "Значение параметра" (под таблицей) отобразится его значение, а в поле справа описание. Если параметр имеет числовое значение, оно изменяется в поле "Значение параметра" и записывается кнопкой "Запись".

Чтобы изменить параметр, имеющий списочное значение, необходимо нажать кнопку ▼ и выбрать новое значение в появившемся списке (рисунок 5). Запись в устройство осуществляется по нажатию кнопки "Запись".

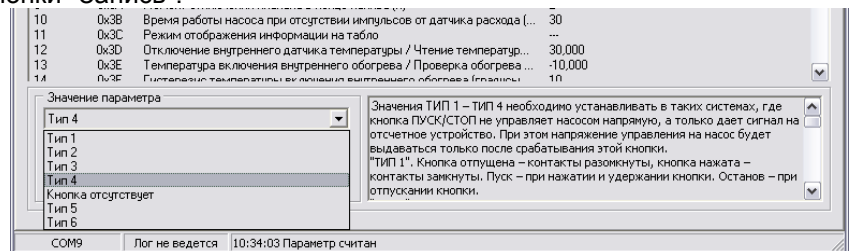

#### Рисунок 5

Для одновременной записи нескольких параметров, после изменения значения нажать кнопку "Внести в таблицу", затем нажать кнопку "Записать все".

7.3 Перечень параметров, доступных только для чтения приведен в таблице 2.

Таблица 2 – Параметры только для чтения

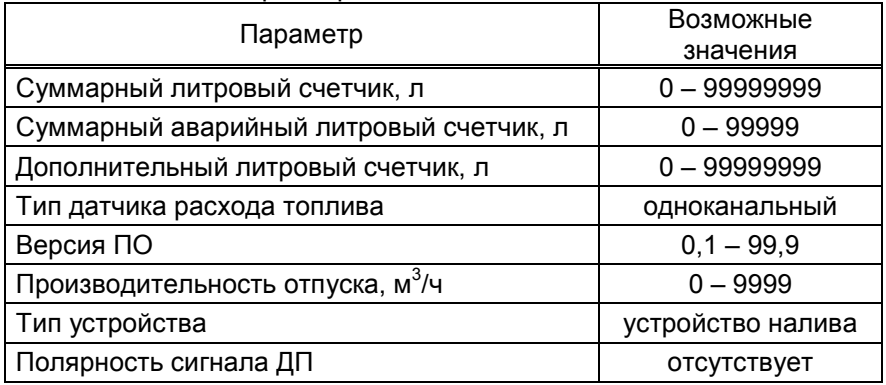

Суммарный литровый счетчик – содержит суммарную величину количества топлива, отпущенного по данной измерительной установке за период эксплуатации устройства с момента последнего перепрограммирования. При достижении максимального значения счет продолжается с нуля. Основное назначение счетчика - дать руководителю объекта дополнительную возможность проконтролировать количество отпущенного продукта.

Суммарный аварийный литровый счетчик - содержит суммарную величину количества топлива, отпущенного аварийно по данной измерительной установке за весь период эксплуатации устройства с момента последнего перепрограммирования.

Дополнительный литровый счетчик - содержит значение полного объема отпущенного топлива по данной измерительной установке за весь период эксплуатации устройства с момента последнего перепрограммирования. Позволяет учитывать количество топлива, зафиксированное после включения блокировки счета по окончанию налива. Чтобы его узнать, необходимо из показаний данного счетчика вычесть показания суммарного литрового счетчика.

Тип датчика расхода топлива - устройство имеет только один вход для подключения ДРТ каждой ИУ, поэтому тип "одноканальный".

Версия ПО - используется для идентификации программного обеспечения устройства при обращении в отдел технической поддержки завода-изготовителя.

Производительность - просмотр среднего значения скорости отпуска топлива. При проведении налива значение регулярно обновляется, характеризуя среднюю скорость на текущий момент времени. В отсутствии налива значение не изменяется и характеризует среднюю скорость по предыдущему наливу.

Тип устройства - просмотр варианта работы устройства: устройство приема, устройство налива. В данном исполнении не оказывает влияния.

Полярность сигнала ДП - в данном исполнении устройства вход для сигнала датчика положения наливной трубы отсутствует.

7.4 Перечень настраиваемых параметров работы блока и их возможные значения приведены в таблице 3.

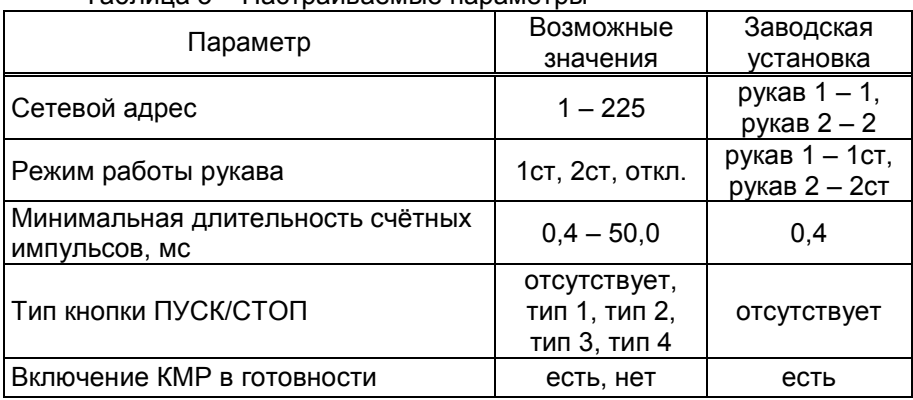

 $Ta6n$ ица  $3 - Ha$ страиваемые параметры

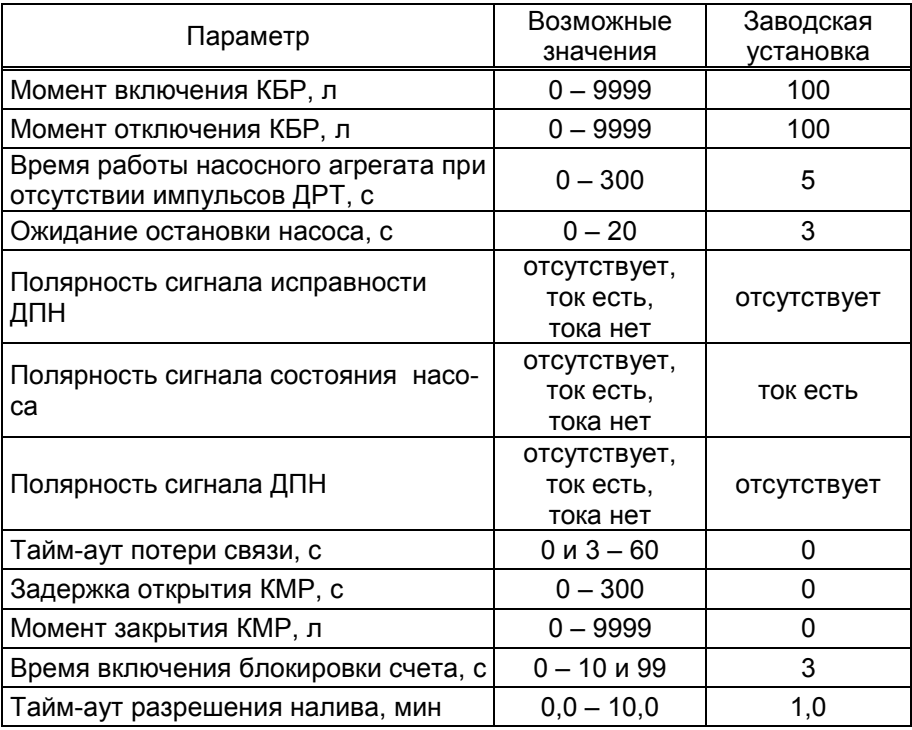

Описание параметров:

Минимальная длительность счетных импульсов - параметр используется для обеспечения дополнительной помехозащищенности. Если длительность поступающего счетного импульса меньше установленной, то он не воспринимается устройством.

Тип кнопки "пуск/стоп" - устанавливает тип кнопки "пуск/стоп", подключенной к устройству. Возможные значения:

"тип 1" – нормально разомкнутая, пуск - при нажатии и удержании кнопки, останов - при отпускании кнопки;

"тип 2" – нормально разомкнутая, пуск - при отпускании кнопки после нажатия, останов - при повторном нажатии кнопки;

"тип 3" – нормально замкнутая, пуск - при нажатии и удержании кнопки, останов - при отпускании кнопки;

"тип 4" – нормально замкнутая, пуск - при отпускании кнопки после нажатия, останов - при повторном нажатии кнопки;

"тип 5" – кнопка состоит из двух раздельных кнопок "пуск" (нормально замкнутая) и "стоп" (нормально разомкнутая). Пуск происходит по нажатию кнопки "пуск" при отпущенной кнопке "стоп". Останов - при нажатии кнопки "стоп", независимо от положения кнопки "пуск";

14 "отсутствует" - низковольтный сигнал от кнопки к устройству не подается, кнопки "пуск" (нормально разомкнутая) и "стоп" (нормально замкнутая) подключены последовательно в силовой цепи включения пускателя насоса. Сразу после задания дозы устройство выдает напряжение на включение пускателя насоса, поступающее на кнопку. Для включения пускателя насоса и начала отпуска необходимо нажать кнопку "пуск" (замкнуть ее контакты). Для отключения пускателя насоса и останова отпуска необходимо нажать кнопку "стоп" (разомкнуть ее контакты).

Включение КМР в готовности - устанавливает момент включения клапана малого расхода. Возможные значения:

"есть" - включение клапана малого расхода при готовности устройства к отпуску (сразу после задания дозы);

"нет" - включение клапана малого расхода одновременно с включением насоса.

Момент включения КБР - устанавливает объем отпущенного топлива, по достижении которого во время налива подается напряжение на клапан большого расхода и тем самым осуществляется переход от сниженного на нормальный расход.

Момент отключения КБР - устанавливает значение остатка дозы, по достижению которого во время налива снимается напряжение с клапана большого расхода и тем самым осуществляется переход с нормального на сниженный расход.

Время работы насосного агрегата при отсутствии импульсов от ДРТ – если при работающем насосном агрегате за установленное время к устройству не пришло ни одного импульса от ДРТ, то произойдет останов налива.

Ожидание остановки насоса - устанавливает время ожидания остановки насосного агрегата при досрочном прекращении налива топлива. В течение указанного времени устройство будет продолжать подсчет отпущенного топлива и все еще будет сообщать о состоянии "отпуск топлива". Только по окончании заданного времени устройство сообщит о переходе в состояние останова, а импульсы, поступающие в этом состоянии, будут учитываться уже как аварийные.

Полярность сигнала исправности ДПН - позволяет настроить порядок работы устройства с сигналом датчика предельного наполнения (ДПН). Возможные значения:

"ток есть" - ДПН считается исправным, если ток на входе устройства есть (соответствующая входная цепь замкнута);

"тока нет" - ДПН считается исправным, если тока на входе устройства нет (соответствующая входная цепь разомкнута);

"нет сигнала" - сигнал отсутствует, диагностика не производится.

Тайм-аут потери связи – установка допустимого времени потери связи с системой управления. При отсутствии запросов от системы управления по времени дольше, чем установлено, устройство прекращает налив по всем рукавам. При значении "0" (заводское значение) функция заблокирована.

Полярность сигнала состояния насоса – устанавливает порядок работы устройства с сигналом обратной связи от магнитного пускателя насоса, который формируется путем замыкания/размыкания входной цепи "Насос" с цепью "0(-12В)". Если пускатель включился или выключился самопроизвольно без команды отсчетного устройства, возникает ошибка Er.43 ("Ошибка насоса"). Возможные значения:

"ток есть" – насос считается включенным, если ток на входе устройства есть (соответствующая входная цепь при включении насоса замкнута);

"тока нет" – насос считается включенным, если тока на входе устройства нет (соответствующая входная цепь при включении насоса разомкнута);

"нет сигнала" – сигнал обратной связи отсутствует, диагностика не производится.

Полярность сигнала ДПН - устанавливает порядок работы устройства с сигналом от ДПН. Возможные значения:

"ток есть" - считается, что ДПН сработал (цистерна заполнена), если ток на входе устройства есть (соответствующая входная цепь замкнута);

"тока нет" - считается, что ДПН сработал (цистерна заполнена), если тока на входе устройства нет (соответствующая входная цепь разомкнута);

"нет сигнала" - сигнал отсутствует, диагностика не производится;

"датчик Метран" - подключен датчик с токовыми сигналами, устройство контролирует два уровня входного тока: 4мА и 20мА.

Задержка открытия КМР - установка времени задержки подачи питания на клапан малого расхода. Время отсчитывается с момента появления сигнала, сообщающего о включении насоса. Если этот сигнал отсутствует (параметру "Полярность сигнала состояния насоса" установлено значение "сигнал отсутствует"), то с момента выдачи устройством питания на включение насоса. Данный параметр не оказывает влияния, если включена функция "Включение КМР при готовности".

Момент закрытия КМР - установка значения остатка дозы, по достижению которого устройство снимает напряжение с клапана малого расхода (закрывает его).

Время до включения блокировки счета - установка времени до включения блокировки счета после остановки налива, по истечении которого поступающие счетные импульсы блокируются - не отображаются на табло, не учитываются в налитой дозе, но прибавляются в "дополнительный литровый суммарный счетчик". Значение "0" означает мгновенную блокировку, а "99" - блокировка отключена.

Тайм-аут разрешения налива - применяется, если параметру "Тип кнопки" установлено значение "отсутствует" (кнопка силовая). Устанавливает промежуток времени от момента задания дозы (появления сигнала на включение насосного агрегата), в течение которого необходимо нажать кнопку "пуск". Если насосный агрегат не был включен до окончания установленного времени, устройство переходит в состояние останова и снимает поданный сигнал.

8.1 Для приведения устройства в рабочее состояние достаточно подать на него электропитание. После включения на табло отображается информация о последнем наливе.

8.2 Для выдачи топлива необходимо задать дозу от СУ. Когда устройство будет готово к отпуску топлива, на табло мигающими символами отобразится величина заданной дозы, а в случае отпуска "до полного бака" – символы "ПБ" (рисунок 6). Это дает клиенту удобный способ определить, когда можно начать заправку, а также убедиться, что задано именно то количество топлива, которое он заказывал. Для запуска налива необходимо нажать кнопку "ПУСК" или подать команду "Пуск" с системы управления, после чего значение объема на табло обнуляется. С этих пор на табло отображается отлушенная на текущий момент доза.

Примечание – приведены примеры отображения информации на "Топаз-106Т5Д". На рисунках мигающие символы изображаются серым фоном.

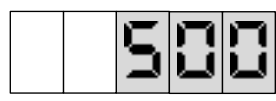

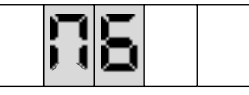

Рисунок 6

8.3 При запуске налива устройство подает управляющее напряжение на МП, КМР и КБР, в результате чего включается насосный агрегат, а клапаны открываются, разрешая движение топлива.

8.4 Во время отпуска топлива устройство подсчитывает поступающие от ДР импульсы и обновляет на табло информацию об отпущенном на данный момент объеме топлива. По мере достижения заданной дозы устройство, отключая КБР, снижает скорость налива. По окончании выдачи дозы устройство останавливает налив, отключая МП и КМР.

8.5 Окончание налива происходит автоматически - по завершению выдачи всей заданной дозы; досрочно - при нажатии кнопки "СТОП" или по команде "Стоп" СУ. На табло отображается информация о произведенном наливе. При выполнении долива (продолжение заправки в случае ее досрочного останова) значение отпущенной дозы на табло не обнуляется, а продолжается с прежней величины.

8.6 По команде СУ на табло поочередно могут отображаться ID-номер устройства, вариант проекта и версия ПО, пример индикации приведен на рисунке 7.

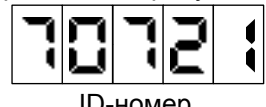

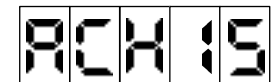

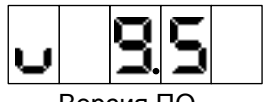

ID-номер Вариант проекта Версия ПО Рисунок 7

8.7 Если ID-номер устройства имеет более 5 цифр, то на табло друг за другом выводятся сначала первые цифры, а затем - последние. На рисунке 8 приведен пример индикации для ID-номера 654321.

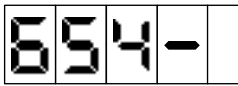

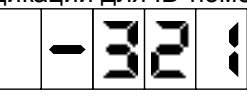

Начало ID-номера

Конец ID-номера

Рисунок 8

8.8 По команде СУ можно произвести тест индикации табло, в процессе которого на всех табло через все разряды проходят цифры от 0 до 9, и в завершении засвечиваются все сегменты.

8.9 В случае возникновения ошибки, устройство выводит на табло в мигающем режиме сообщение "Err." и код ошибки. Коды ошибок приведены в таблице 4.

Таблица 4 - Коды ошибок

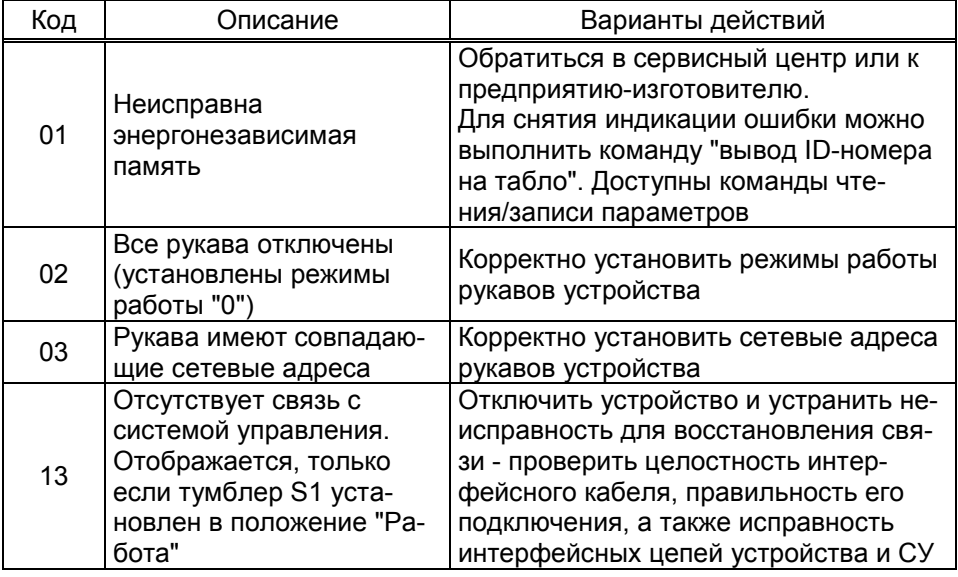

#### **Юстировка** 9

9.1 Операция юстировки производится для обеспечения необходимой точности измерений объема топлива. Юстировка устройства производится при помощи ПДУ, КУ или ПК, с установленной на нем программой.

9.2 Юстировочные параметры, доступные только для чтения:

Счетчик операций юстировки - предназначен для контроля над несанкционированным изменением настраиваемых юстировочных параметров. Указывает общее количество изменений значений юстировочных параметров с момента последнего перепрограммирования устройства.

Счетчик обновлений ПО - выдает количество обновлений программного обеспечения устройства. Используется для контроля над несанкционированным доступом к устройству. После достижения максимального значения (65535) работа устройства блокируется. Программатор при считывании номера версии программы из устройства выдаст в зависимости от устройства либо версию "255", либо сообщение "ВНИМАНИЕ! Количество операций обновления ПО исчерпано".

9.3 Настраиваемые юстировочные параметры:

Юстировочный коэффициент - множитель, используемый при подсчете количества отпущенного топлива. Позволяет скорректировать значение отпущенной дозы на табло для того, чтобы оно точно совпадало с результатами измерения (с использованием эталонных средств измерения) фактически отпущенного количества продукта. Возможные значения: от 0.9000 до 1.1000. заводское - 1.0000.

Пароль доступа к юстировке - используется для предотвращения несанкционированного изменения значений юстировочных параметров. Возможные значения: от 0 до 9999, заводское - "1234". Изменение пароля не является юстировочной операцией и не увеличивает счетчик операций юстировки.

9.4 В случае обновления версии программного обеспечения устройства счетчик юстировок и пароль принимают начальные значения. В связи с этим, для обеспечения полного контроля за несанкционированным изменением юстировочного коэффициента необходимо учитывать, проводились ли обновления программного обеспечения.

9.5 Порядок проведения юстировки устройства при помощи ПДУ или КУ описан в руководствах по эксплуатации этих устройств.

Порядок проведения юстировки устройства с использованием программы:

а) установить переключатель S1 в положение "Настройка", отпустить контрольную дозу в мерник в обычном порядке. При проведении контрольного отпуска нужно задавать дозу с таким расчетом, чтобы показания мерника находились пределах от 100,0 до 30000,0 л;

б) Подключить устройство к ПК, выполнить подготовительные действия согласно пункту 7.2.1 настоящего руководства.

в) Нажать на панели инструментов программы иконку "Юстировка". В появившемся окне "Юстировочные параметры" (рисунок 9) необходимо выбрать сетевой адрес устройства и ввести пароль доступа к юстировке (заводское значение 1234). Если сетевой адрес неизвестен, то его можно узнать, считав ID-номер и конфигурацию устройства на закладке "Общая информация".

г) В соответствующие поля ввести значения заданной дозы и показания мерника. В поле "Ожидаемое значение коэффициента" появится новое вычисленное значение коэффициента.

д) Нажать кнопку "Записать". При успешной записи в информационной строке отобразится сообщение "Параметр записан". В случае неудачи появится надпись "Ошибка записи". При отсутствии связи с устройством выдается сообщение "Устройство не отвечает".

Возможными причинами возникновения ошибки могут быть:

- − нет предварительного контрольного отпуска дозы;
- − переключатель S1 находится в положении "Работа";
- − неверно указан сетевой адрес;
- − введен неверный пароль юстировки;
- − выход показаний мерника за допустимые пределы;
- − выход нового значения юстировочного коэффициента за пре-

делы допустимого диапазона.

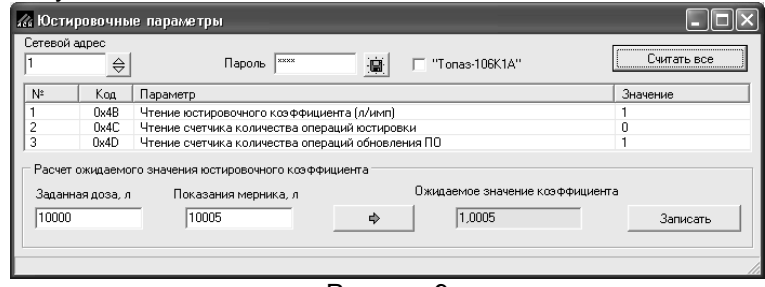

#### Рисунок 9

9.6 Для проверки диапазона, можно вычислить ожидаемое значение коэффициента, нажав на кнопку . Если вычисленное значение с учетом округления не укладывается в диапазон от 0,9000 до 1,1000, то достигнут предел регулирования.

9.7 Для чтения юстировочных параметров в окне "Юстировочные параметры" необходимо нажать кнопку "Считать всё".

9.8 После завершения юстировки каждого рукава, необходимо занести в журнал дату и время ее проведения, установленное значение юстировочного коэффициента, показания счетчиков количества юстировок и обновлений программного обеспечения.

9.9 По окончании настройки и юстировки устройства тумблер S1 зафиксировать в положении "Работа" пластиной-фиксатором и опломбировать через отверстия в винтах, крепящих пластину-фиксатор и крышку изделия.

#### 10 Техническое обслуживание и ремонт

10.1 Техническое обслуживание устройства производится в следующих случаях:

− ежедневно в начале смены;

− при введении устройства в эксплуатацию.

10.2 Порядок технического обслуживания: при отключенном сетевом напряжении удалить пыль и загрязнения, проверить надёжность заземляющих соединений, подключений разъёмов и целостность подведенных кабелей.

10.3 Ремонт устройства следует производить в центрах сервисного обслуживания. Сведения о ремонте необходимо заносить в журнал эксплуатации изделия.

10.4 Устройство, сдаваемое в ремонт, должно быть очищено от осевшей пыли или грязи, должно иметь сопроводительную записку, оформленную в произвольной форме с указанием характера неисправности и сведений о контактном лице на случай необходимости выяснения обстоятельств. Также к сдаваемому устройству необходимо приложить данное руководство по эксплуатации для заполнения журнала эксплуатации.

#### 11 Маркировка и пломбировка

11.1 На боковой поверхности корпуса изделия установлена табличка с маркировкой наименования, заводского номера и даты изготовления устройства.

11.2 Устройство пломбируется стикерами, установленными на месте стыка крышки и основания.

11.3 Для установки пломбы госповерителя предусмотрены отверстия в винтах, крепящих пластину-фиксатор и крышку изделия.

#### 12 Гарантийные обязательства

12.1 Предприятие-изготовитель гарантирует соответствие устройства требованиям технической документации при соблюдении потребителем условий эксплуатации, транспортирования, хранения и монтажа.

12.2 Гарантийный срок хранения 24 месяца со дня изготовления устройства.

12.3 Гарантийный срок эксплуатации 18 месяцев со дня ввода в эксплуатацию в пределах гарантийного срока хранения. При соблюдении потребителем условий эксплуатации, транспортирования, хранения и монтажа, предприятие-изготовитель обязуется в течение гарантийного срока бесплатно ремонтировать устройство.

#### 13 Свидетельство о приёмке

Блок управления "Топаз-106К2-2 НБ/15" заводской номер \_\_\_\_\_\_\_\_\_\_\_\_\_\_\_\_\_\_, версия ПО ID-номер: **СООТВЕТСТВУЕТ ТРЕ**бованиям технической документации и признан годным к эксплуатации.

М.П. Представитель изготовителя

Дата Подпись Фамилия, И., О.

#### 14 Упаковка, хранение и транспортирование

14.1 Устройства должны храниться в упаковке предприятияизготовителя (индивидуальной или групповой) в помещении, соответствующем требованиям ГОСТ 15150-69 для условий хранения 2.

14.2 Устройства должны храниться на стеллажах. Расстояние между изделиями, полом и стенами должно быть не менее 100 мм. Расстояние между изделиями и отопительными устройствами должно быть не менее 500 мм. Допускается укладка в штабели не более трех устройств по высоте.

14.3 Транспортирование устройств может производиться всеми видами транспорта в крытых транспортных средствах, при транспортировании воздушным транспортом в отапливаемых герметизированных отсеках, в соответствии с действующими правилами на каждый вид транспорта.

14.4 При погрузке и транспортировании упакованных устройств должны строго выполняться требования предупредительных надписей на ящиках и не должны допускаться толчки и удары, которые могут отразиться на внешнем виде и работоспособности устройств.

14.5 Условия транспортирования в части воздействия климатических факторов должны соответствовать условиям хранения 5 по ГОСТ 15150-69.

14.6 Условия транспортирования в части воздействия механических факторов должны соответствовать условиям до Ж включительно по ГОСТ 23170-78.

#### От производителя

Наше предприятие выпускает широкий спектр микроконтроллерных устройств от цифровых термометров и счетчиков до многоканальных систем вибромониторинга и управления технологическими процессами, а также разрабатывает на заказ другие подобные приборы и системы промышленной автоматики. Изделия построены на базе микроконтроллеров, поэтому по вопросам ремонта и квалифицированных консультаций следует обращаться к нам или в нижеприведенные центры сервисного обслуживания.

Предприятие проводит постоянную работу по улучшению характеристик выпускаемой продукции и будет признательно за отзывы и предложения. Мы всегда открыты для конструктивного диалога и взаимовыгодного сотрудничества.

#### ООО "Топаз-сервис"

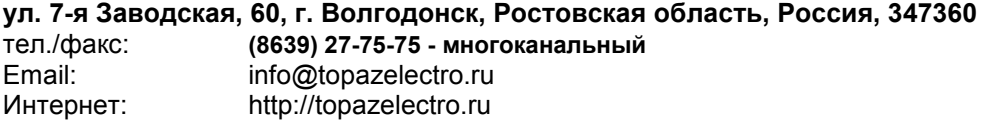

Республика Башкортостан (г. Уфа) ЗАО "АЗТ УРАЛСИБ", тел.: (347)292-17-26, www.aztus.ru Белгородская область (г. Белгород) ООО ИК "ПромТехСервис", тел.: (4722)400-990, info@ec-pts.ru Брянская область (г. Брянск) ООО "Акватехника-ЗАПАД", тел.: (4832)58-78-21, service@aqt-west.ru Республика Бурятия (г. Улан-Удэ) – ЗАО "Иркутскнефтесервистрейд", тел.: (3012)43-42-36, inst-y@mail.ru – ООО ЦТО "ИНФОТРЕЙД", тел.: (3012)45-84-75, infotrd@mail.ru Владимирская область (г. Владимир) ООО "АЗС-Партнер", тел.: (4922)53-20-30, azs-ttc.narod.ru Волгоградская область (г. Волгоград) ООО "Все для АЗС", тел.: (8442)73-46-54, aztgrupug@vistcom.ru Вологодская область – ООО "РОСТ", г. Вологда, тел.: (8172)54-40-26, www.azsrost.ru – ООО "РОСТ", г. Череповец, тел.: (8202)55-42-78, www.azsrost.ru Воронежская область (г. Воронеж) ООО "АЗС-Техцентр", тел.: (473)239-56-25, azsvrn.ru Республика Дагестан (г. Махачкала) ООО "АЗС Сервис", тел.: (8722)64-49-76, azs\_servis@mail.ru Забайкальский край (г. Чита) ООО "АЗС-Комплект", тел.: (3022)20-29-86, www.azs-komplekt.pulscen.ru Иркутская область (г. Иркутск) ЗАО "Иркутскнефтесервистрейд", тел.: (3952)203-500, www.irkns.ru Калининградская область (г. Калининград) ООО "Все для АЗС и Нефтебаз", тел.: (4012)64-11-62, 377-899@mail.ru Кемеровская область (г. Кемерово) ООО "Аркат М", тел.: (3842)37-36-86, www.arkat.ru Кировская область (г. Киров) ООО "АЗТ-ТехСервис", тел.: (8332)41-05-04, azt-servis43.ru Краснодарский край – Ланг Сергей Гарольдович, г. Белореченск, тел.: 918-432-94-25, sleng27@mail.ru – ООО "КраснодарСтандарт", г. Краснодар, тел.: (861)260-95-31, kr-standart.ru Красноярский край (г. Красноярск) ИП Мельниченко Андрей Викторович, тел.: (391)241-48-71, ipmelnich@mail.ru Курганская область (г. Курган) ЗАО "КРЭЙ", тел.: (3522)46-87-34, www.krei.ru Ленинградская область (Санкт-Петербург) – ЗАО "ТОП-СИС", тел.: (812)294-49-06, top-sys.ru – ООО "Интеллект 4 Джи Сервис", тел.: (812)313-61-17, www.intellect4g.ru – ООО "Нефтепродукткомплект", тел.: (812)336-87-57, npcom@yandex.ru Липецкая область (г. Липецк) ООО "ПК Модуль", тел.: (4742)23-46-18, www.pk-modul.ru Московская область – ООО "АЗТ ГРУП СТОЛИЦА", г. Видное, тел.: (495)775-95-51, www.aztgrup.ru – ООО "Электросервис", г. Истра, тел.: (498)729-05-38, www.su-azs.ru – ООО "АЗС Комплект", Москва, тел.: (495)364-36-59, www.azsk74.ru – ООО "ВЕКТОР", Москва, тел.: (495)510-98-09, www.vectorazk.ru – ООО "Компания Контур ДС", Москва, тел.: (495)742-45-06, www.kontur-ds.ru

– ООО "Тривик", г. Серпухов, тел.: (4967)75-06-48, www.trivik.ru – ООО "ЭнергоНефтеГазСервис", г. Серпухов, тел.: (4967)76-06-55, www.seminaroil.ru Нижегородская область (г. Нижний Новгород) – ООО "ВолгоВятНефтеПродуктКомплект", тел.: (831)274-02-07, azs-s.ru – ООО "Мастер АЗС", тел.: (831)257-78-70, www masterazs.com Новгородская область (г. Великий Новгород) Центр технического обслуживания контрольно-кассовых машин ЗАО "Карат", тел.: (8162)62-41-83, karat@novline.ru Новосибирская область (г. Новосибирск) ООО "Сибтехносервис", тел.: (383)325-72-72, www.a3c.ru Омская область (г. Омск) – ООО "АЗС Маркет", тел.: (3812)48-50-75, www.azs-market.com – ООО "Атрио", тел.: (3812)90-83-49, a3o2011@yandex.ru Оренбургская область (г. Оренбург) – ООО "Оренбург АЗС-Центр", тел.: (3532)58-84-98, www.oren-azs.ru – ООО "Гамаюн", тел.: (3532)970-970, www.orengam.ru Пензенская область (г. Пенза) ЗАО "Нефтеоборудование", тел.: (8412)68-31-30, www.azs-shop.ru Пермский край (г. Пермь) ООО "Технос-С", тел.: (342)216-36-53, www.tehnoss.ru Приморский край (г. Владивосток) ООО "Все для АЗС", тел.: (423)242-95-53, azt.vl.ru Ростовская область (г. Ростов-на-Дону) – ООО "ВИНСО-СВ", тел.: (800)100-39-89, vinso-azs.ru – ООО ТД "Альфа-Трейд", тел.: (863)253-56-22 Самарская область – ЗАО "Нефтебазстрой", г. Самара, тел.: (846)279-11-99, metrolog-samara.ru – ООО "БЭСТ-Ойл-СА", г. Самара, тел.: (846)331-74-55, best-oil-sar.ru – ООО "ИНПУР", г. Тольятти, тел.: 902-37-35-477, kazvad@yandex.ru Сахалинская область (г. Южно-Сахалинск) ООО "Петрол-Компани", тел.: (4242)77-45-39, atte@list.ru Свердловская область (г. Екатеринбург) – ООО "АЗС Комплект-Урал", тел.: (343)345-09-56, uralak@mail.ru – ООО "Нефте-Стандарт" НПП, тел.: (343)216-96-07, www.neftestandart.ru Ставропольский край (г. Пятигорск) ООО "АЗС Комплект", тел.: (8793)33-11-25, shatohinks@mail.ru Республика Татарстан (г. Казань) ООО "Информационно-Технический Центр "Линк-Сервис", тел.: (843)234-35-29, eav-set@yandex.ru Тверская область (г. Тверь) ООО "АЗС-регламент", тел.: (4822)55-22-70, azs-tver.ru Томская область (г. Томск) – ЗАО НПФ "Сибнефтекарт", тел.: (3822)41-65-11, www.sncard.ru – ООО "ГСМ-Комплект", тел.: (3822)40-46-10, gsm-k@mail.ru Тюменская область – ЗАО "Сервис-Петролиум", г. Сургут., тел.: (3462)23-13-13, azs-sp.ru – ООО "Торгмашсервис", г. Тюмень, тел.: (3452)26-42-87, www.azs72.ru Удмуртская Республика (г. Ижевск) ООО "Иж Трейд Сервис", тел.: (3412)79-30-18, izhtreid-s@mail.ru

#### Хабаровский край (г. Хабаровск)

ООО "Торговый дом "Все для АЗС-ДВ", тел.: (4212)56-60-60, www.azs-dv.ru Челябинская область

– ИП Ваничкин Юрий Леонидович, г. Магнитогорск, тел.: (351)907-42-42, uralazs.ru

– ООО "АЗС Комплект", г. Магнитогорск, тел.: (3519)22-33-11, www.azsk74.ru

– ООО "АЗС-Технологии", г. Миасс, тел.: 908-08-059-09, crid50@mail.ru

– ООО "АЗС Комплект", г. Челябинск, тел.: (351)740-74-04, www.azsk74.ru Ярославская область (г. Ярославль)

– ООО "Компания МАКС", тел.: (4852)58-51-65, ivooomax@mail.ru

– ООО "РОСТ", тел.: (4852)98-90-25, www.azsrost.ru

#### Адреса торгово-сервисных центров на территории стран ближнего зарубежья

#### Литовская республика ( г. Вильнюс)

ЗАО "Лабена", тел.: (3705)273-05-76, www.labena.com Республика Беларусь

– ООО "Акватехника-М", г. Минск, тел.: (37517)335-06-13, www.aqt.by

– ЧТУП "Компания "Баррель", Гомель г., тел.: (375232)41-72-03, sy431@mail.ru Республика Казахстан

– ТОО "AZS-MARKET", г. Алматы, тел.: +7(727)375-93-29, www.azs-market.com

– ТОО "AZS-MARKET", г. Астана, тел.: +7(7172)73-15-39, www.azs-market.com

– ТОО "NKS-АТЫРАУ", г. Атырау, тел.: (7122)75-54-75, www.nks-atyrau.kz

– ТОО "Реналь", г. Тараз, тел.: (7262)34-46-79, evrikabux@mail.ru

– ТОО "Интеллект 4G Казахстан", г. Алматы, тел.: (727)311-16-58, janat.i4g@gmail.com

– ИП Харлашин Александр Владимирович, г. Шымкент, тел.: 701-7141-044, alex\_kharlashin@mail.ru

#### Регулярно обновляемый список находится на сайте topazelectro.ru

## Журнал эксплуатации изделия

Дата получения изделия потребителем "\_\_\_\_"\_\_\_\_\_\_\_\_\_\_\_\_\_\_20\_\_\_\_г. Дата ввода изделия в эксплуатацию  $\begin{array}{cc} \text{\normalsize ``\footnotesize}\text{\normalsize}_{\text{\normalsize}\text{\normalsize}\text{\normalsize}} & \text{\normalsize ``\footnotesize \text{\normalsize}_{\text{\normalsize}\text{\normalsize}} & \text{\normalsize}_{\text{\normalsize}} & \text{\normalsize}_{\text{\normalsize}} & \text{\normalsize}_{\text{\normalsize}} \end{array}$ 

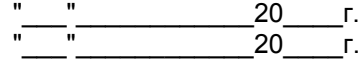

Фамилия, И., О. Подпись

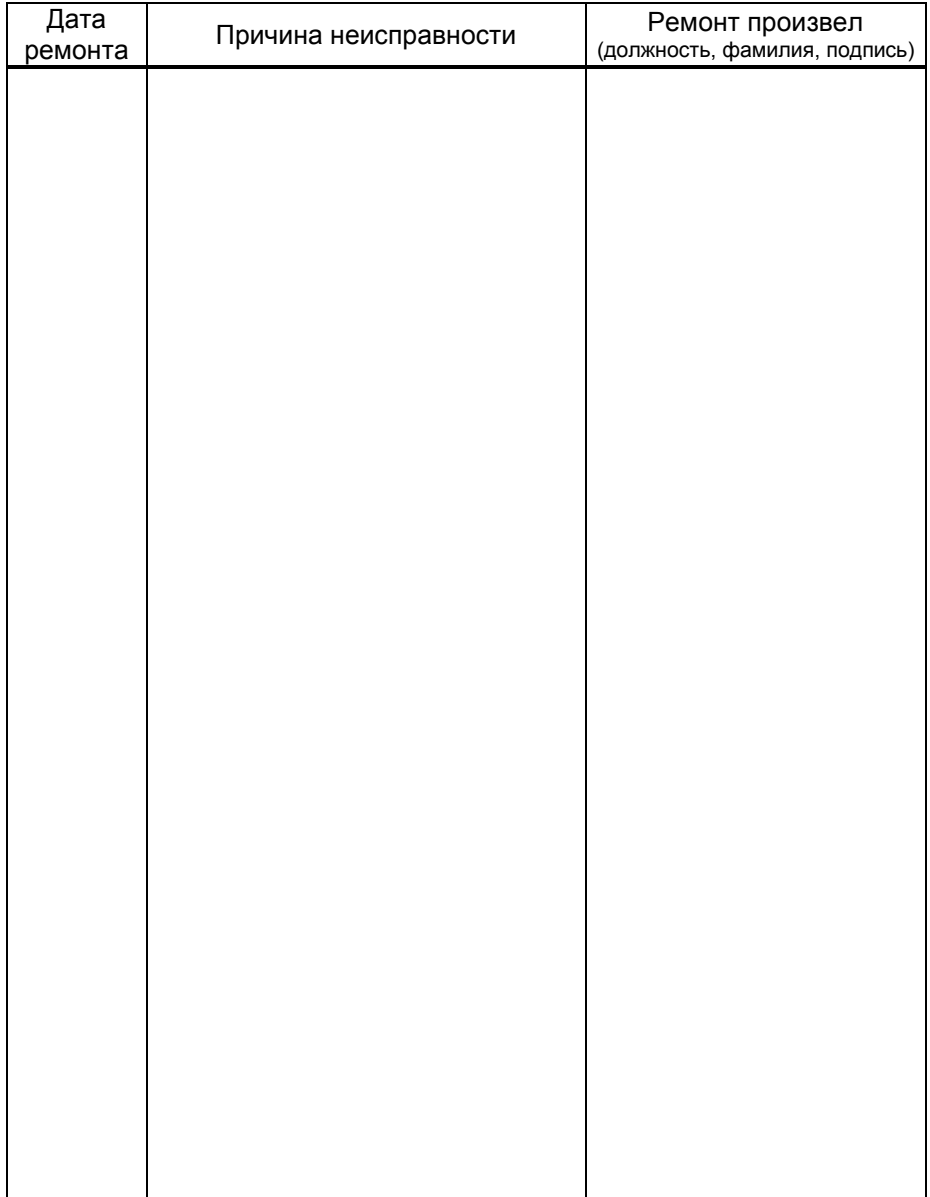

Приложение А Схема электрическая принципиальная ДСМК.687244.042-01 Изм.3 [3]

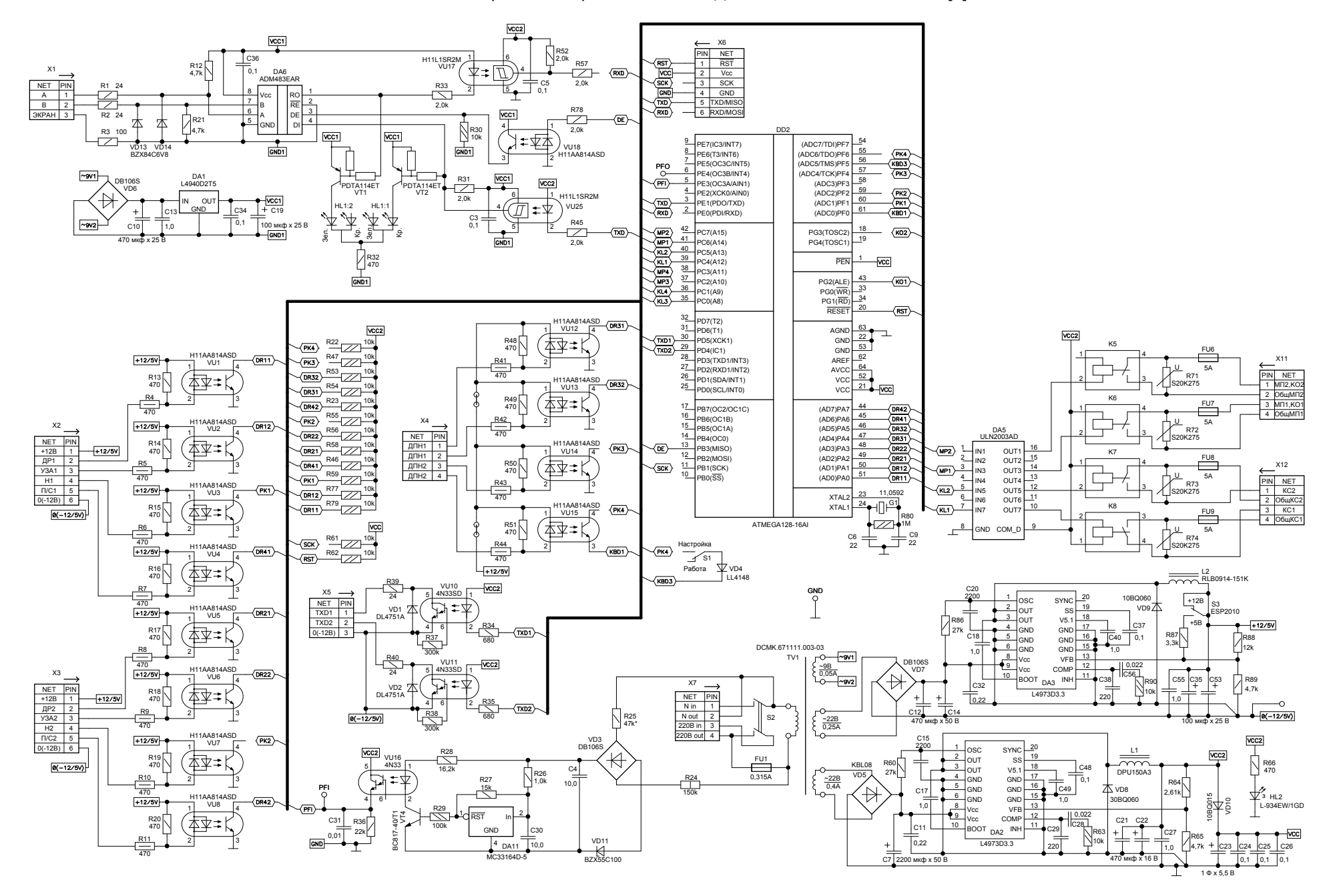

#### Приложение Б Рекомендуемая схема электрическая подключения

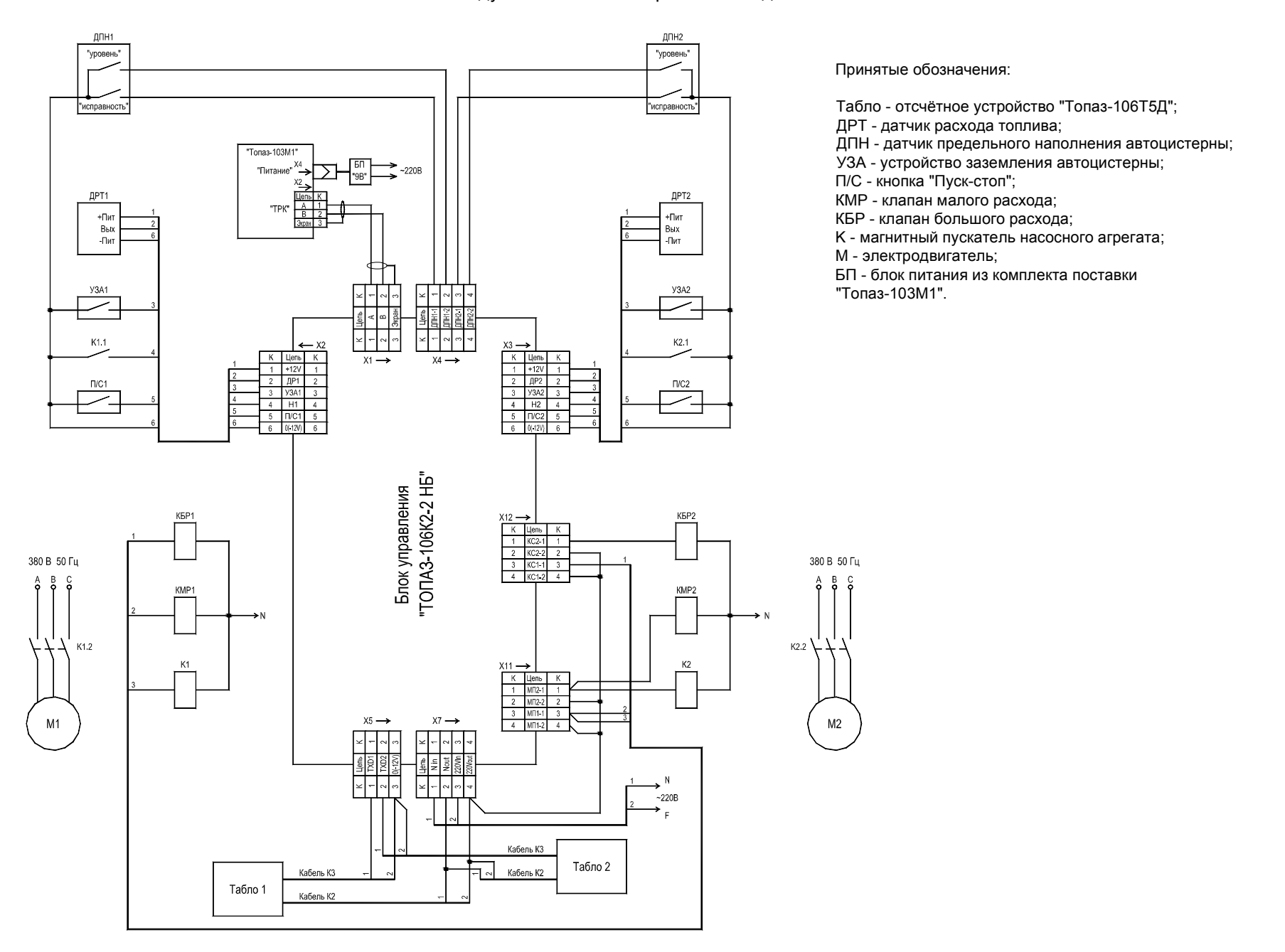

Приложение В Габаритные и установочные размеры

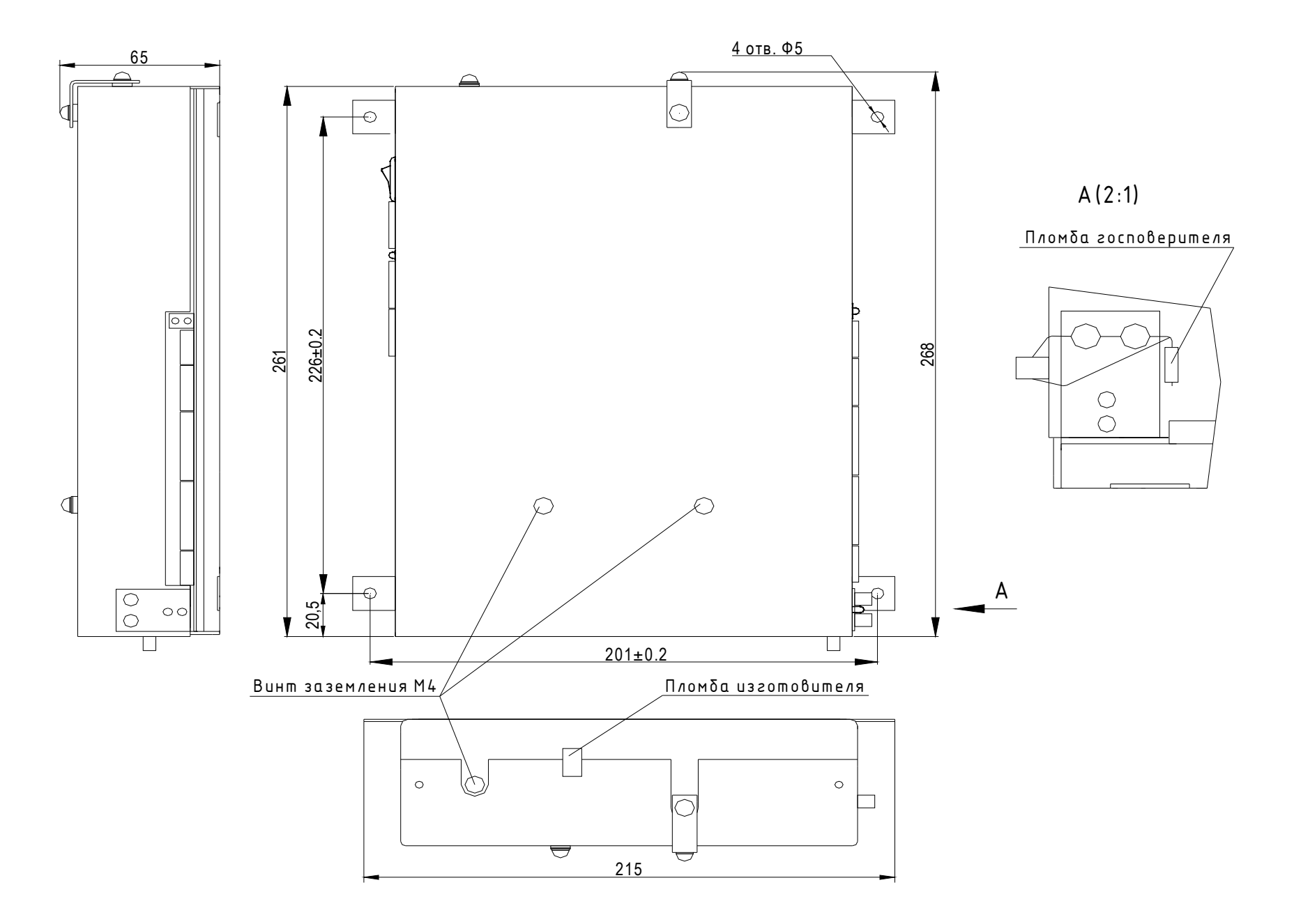